## **Changing your Password**

To change your password you will need to sign in to your Account and click on the My Account link.

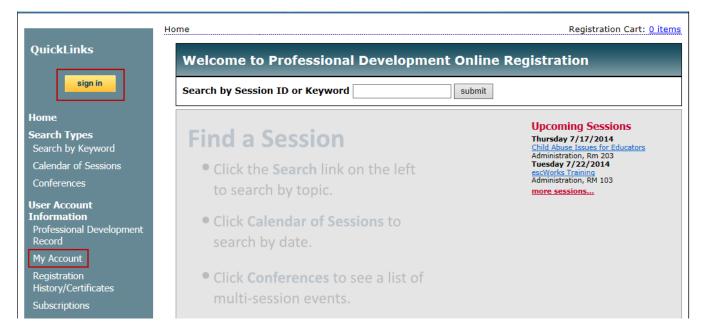

## **User Account**

Select the Change your password link to change your password

| My Account                                      |              |
|-------------------------------------------------|--------------|
| Primary Email:                                  |              |
| Change primary email address<br>Change password |              |
| Secondary Email:                                |              |
| Salutation                                      |              |
| Please select a salutation 🗸                    |              |
| Last Name: First Name:                          | Middle Name: |

Enter your email address/user name into the Email Address field

- Enter your current password into the Current Password field
- Enter your new password into the New Password field
- Renter your new password into the Confirm New Password field
- Click the **Change Password** button

| My Account - Password Management                                                                                                    | Registration Cart: <u>0 items</u>                                     |
|----------------------------------------------------------------------------------------------------|-----------------------------------------------------------------------|
| To change your password, you need to provide the information below. On<br>button located at the bottom of this page.                                    | ce you have entered the data required, click on the 'Change Password' |
| Email Address:                                                                                                    |                                                                       |
| Current Password:                                                                                                    |                                                                       |
| What should your new password be?                                                                                                    |                                                                       |
| New Password: Choose your new password carefully.   We recommend using a password that has at least 5 characters that are alpha-numeric. alpha-numeric. |                                                                       |
| Confirm New Password: alpha-numeric.                                                                                                    |                                                                       |
|                                                                                                    |                                                                       |
| Change Password                                                                                                    |                                                                       |

Your password has now been changed.

|                                      | Change Password |
|--------------------------------------|-----------------|
| Your password has been been changed! |                 |